## **BMJ** Best Practice Getting started guide

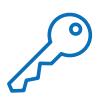

## **How to access**

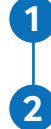

**3**

Visit **[bestpractice.bmj.com](http://bestpractice.bmj.com)**

Access instantly from your institution's network and click 'Sign in'\* \*If you need help setting up BMJ Best Practice, contact your local library.

If you are a new user, you will need to now register for a BMJ Best Practice user profile. Use your user profile to download the app for access anywhere, anytime, even offline.

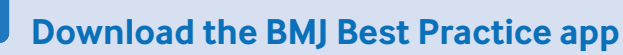

Search for 'BMI Best Practice', click download and enter your user profile details to log in.

 $\bullet$  Our app works offline, so you can access clinical content wherever and whenever you like!

> **Need help?** If you have any questions, please do not hesitate to contact our support team at: **[support@bmj.com](mailto:support@bmj.com)** | **(855) 458-0579**

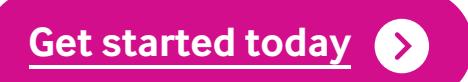

**BMJ** Best Practice